# 01 CÓMO USAR EL PORTAL DE VOTACIÓN

# 01.1 Acceso al portal

El elector accederá a la url del Portal de Voto en la página principal de la web de la UPV/EHU.

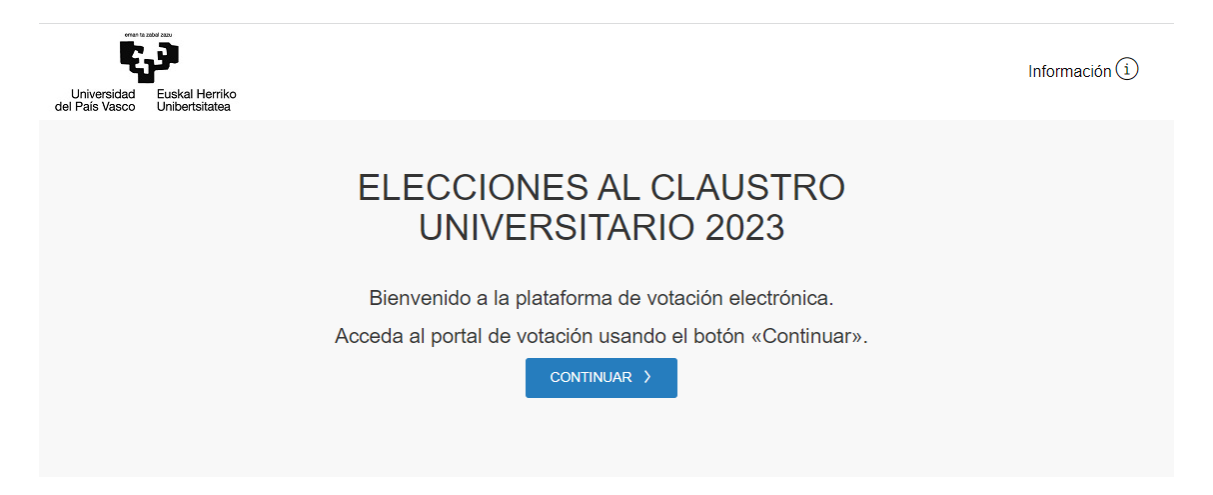

Al presionar en Continuar, será redireccionado a la página de la EHU donde tendrá que autenticarse para poder acceder al portal de votación.

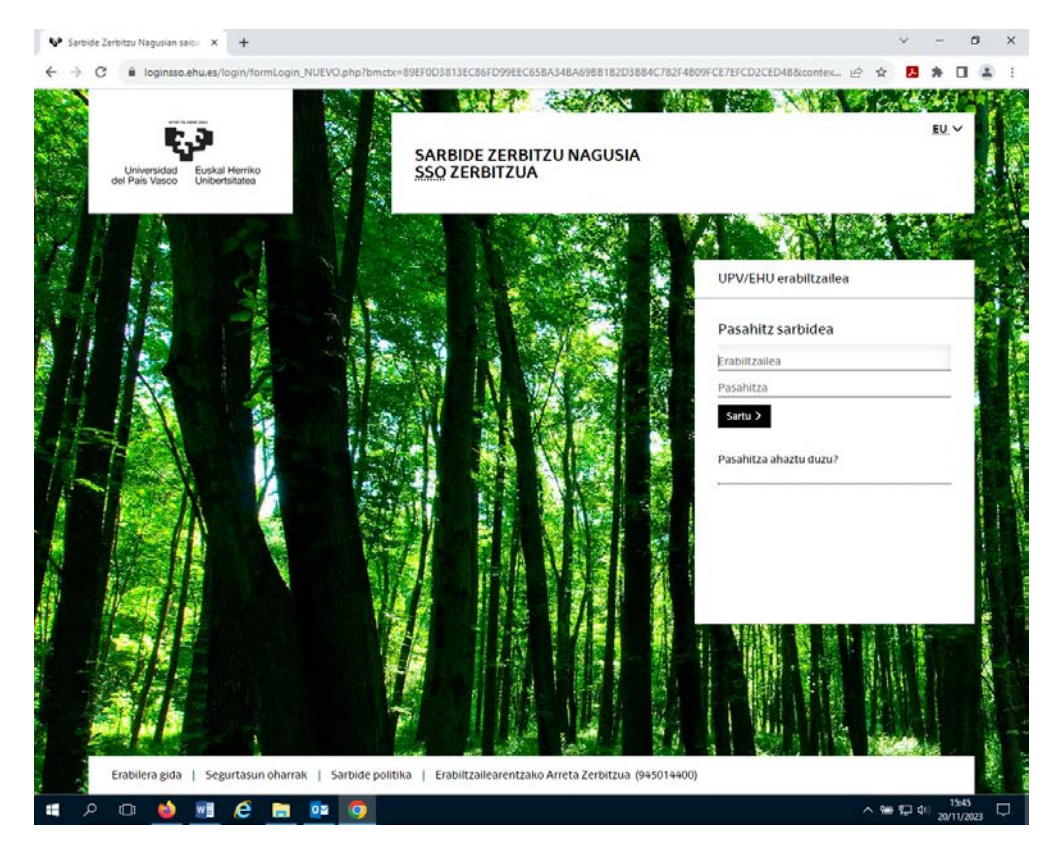

# 01.1 Sesión de votación

Una vez el votante accede al portal, la sesión para poder votar durará 10 minutos. Tras este tiempo la sesión expirará. En el caso de que esto suceda, el votante deberá acceder de nuevo al sistema con sus credenciales para continuar.

# **EN CASO DE QUERER CAMBIAR EL VOTO, PODRÁ VOTAR 5 VECES, PERO SÓLO SE CONTABILIZARÁ EL ÚLTIMO VOTO.**

En la primera pantalla de la aplicación aparece la fecha y hora de la votación, y se puede cambiar el idioma.

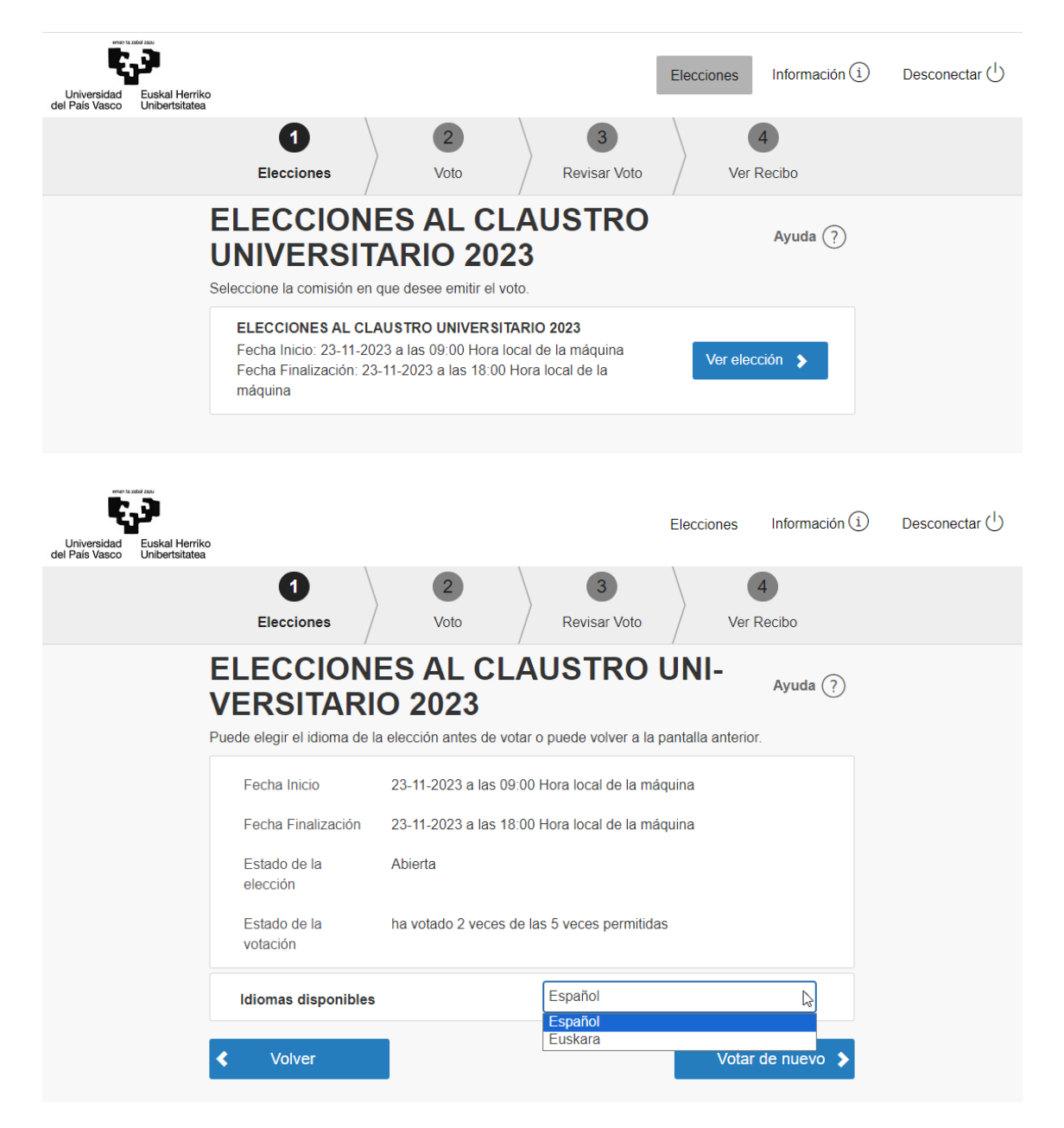

### 01.1.1 Selección de elección

Lo primero que se le presentará será la elección en la que está autorizado a votar

A continuación presentamos un EJEMPLO (ALUMNADO DE POSGRADO) pero a cada electora o elector le aparecerán las candidaturas de su sector, y de su circunscripción.

#### 01.1.2 Voto

Se presentan en pantalla la papeleta de voto de la elección seleccionada.

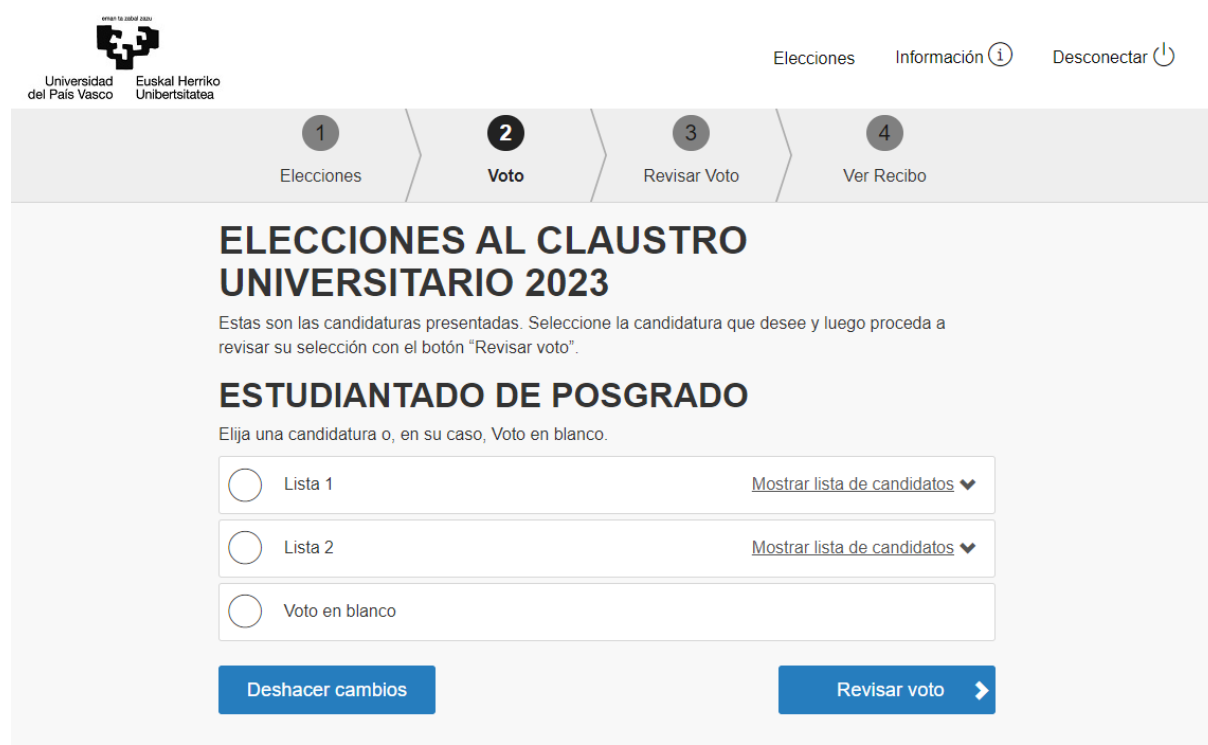

**Imagen 1 - Vista de la selección individual**

Selecciona la respuesta usando la casilla de selección de la izquierda de cada opción.

- 1) Haga clic en "Deshacer cambios" para borrar la selección.
- 2) Una vez seleccionada la opción, haga clic en el botón de "Revisar voto".

Aviso: También se puede seleccionar voto en blanco

### 01.1.3 Revisar y confirmar el voto

Los electores pueden revisar su selección antes de confirmar el voto.

1) Haga clic en "Confirmar voto" para validar las opciones elegidas.

2) Haga clic en "Cambiar voto" para volver al paso anterior.

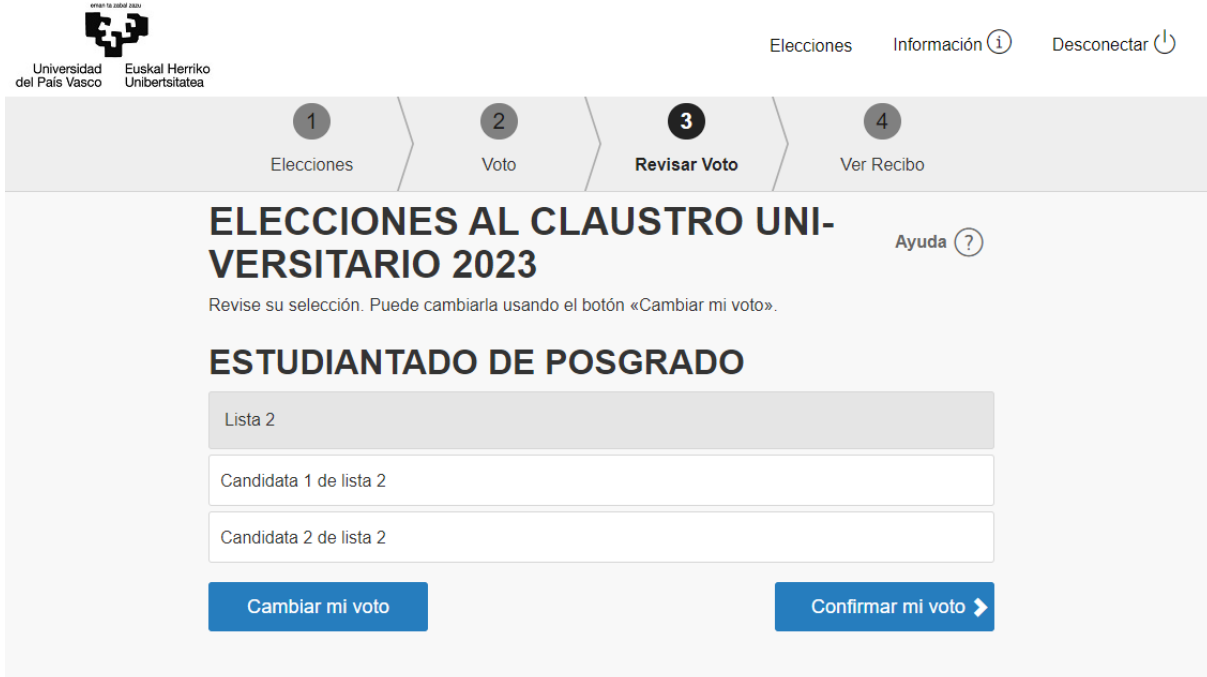

#### **Imagen 2 - Pantalla de revisión**

#### 01.1.4 Ver justificante

Una vez el elector hace clic en el botón de "Confirmar voto", el sistema procede a sellar la papeleta y preparar el justificante, confirmando que el voto ha sido emitido correctamente.

El portal muestra una pantalla de confirmación, indicando que el voto del elector ha sido emitido correctamente y el voto ha sido enviado para su posterior recuento.